# Lab 7 Part 1 Webscraping using R

MIT 11.188/11.520 April 8, 2020

Rida Qadri

### AIMS OF LAB 7

Use R and APIs to scrape data from a website

Use Google location data to understand mobility patterns

Learn how to merge various datasets to analyze an urban problem or phenomenon

Consider the value and limitations of using digital trace data not created for the express purpose of research

### LAB 7 PROBLEM STATEMENT

Social Distancing→Reduced Mobility Options Reduced Food Options

What kind of access people have to restaurants in different areas?

## LAB 7 PROBLEM STATEMENT

Understand the food choices of one individual during lockdown, who is currently practicing social distancing in Central Square since March 12, 2020.

Part 1: Scraping Yelp Data using R

Part 2: Exploring Google Maps Location Data

#### Data as of 10:46 a.m. on April 7, 2020

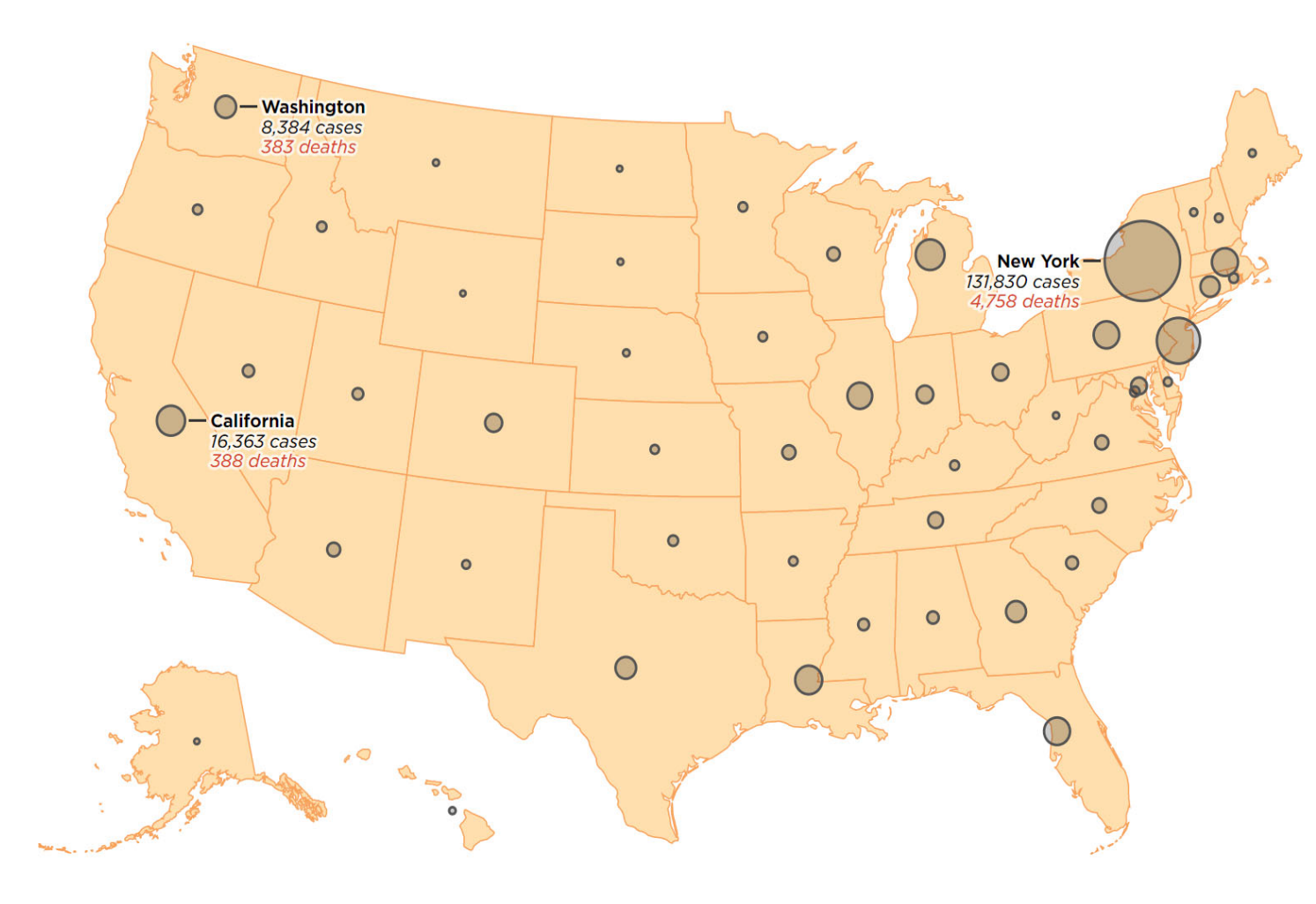

# COVID-19 CASES BY STATE

**Source: NPR**

Source: Center for Systems Science and Engineering at Johns Hopkins University. Cases on cruise ships are not included. Credit: Daniel Wood, Stephanie Adeline, Sean McMinn, Thomas Wilburn and Connie Hanzhang Jin/NPR

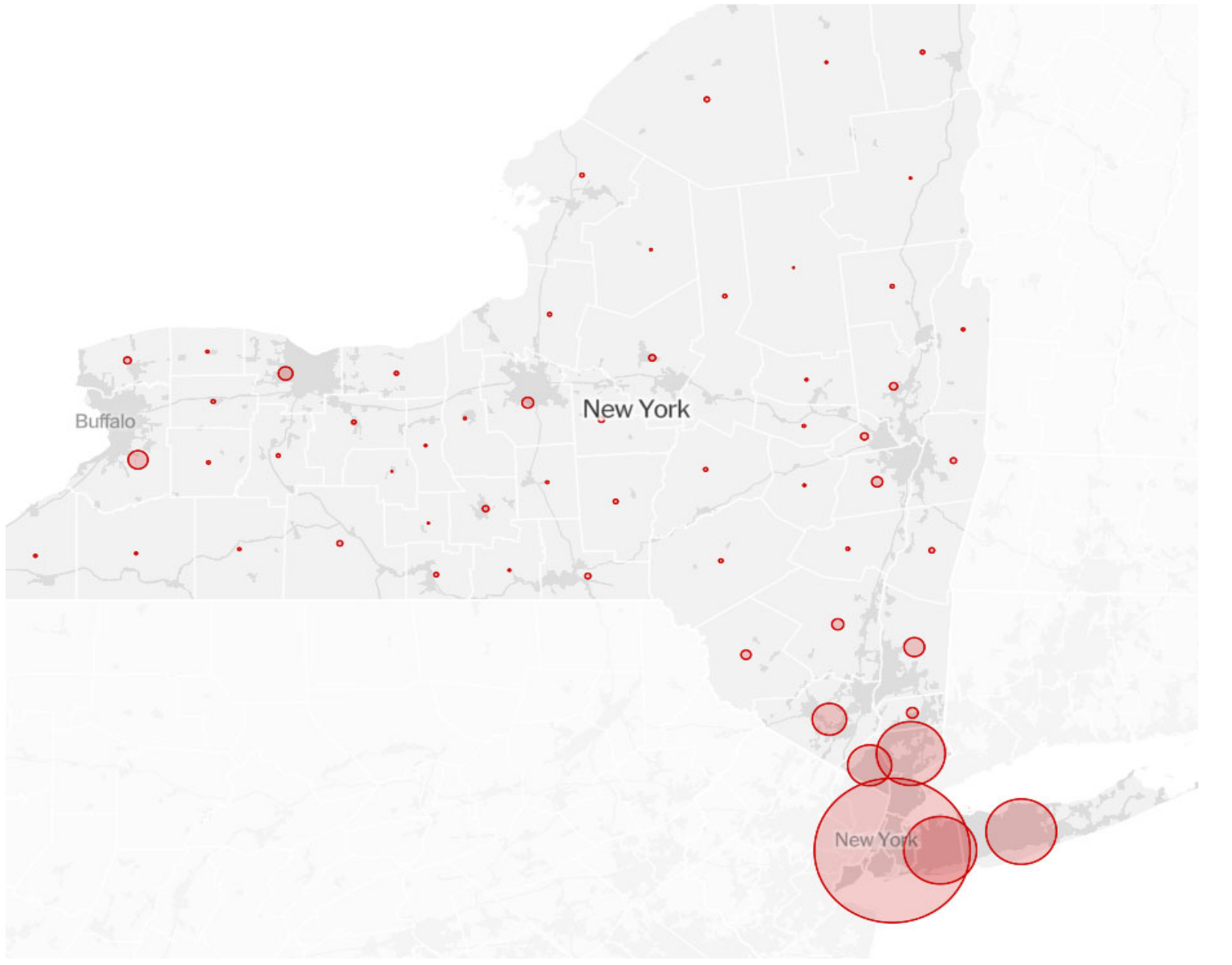

# COVID-19 CASES BY COUNTY

**Source: New York Times**

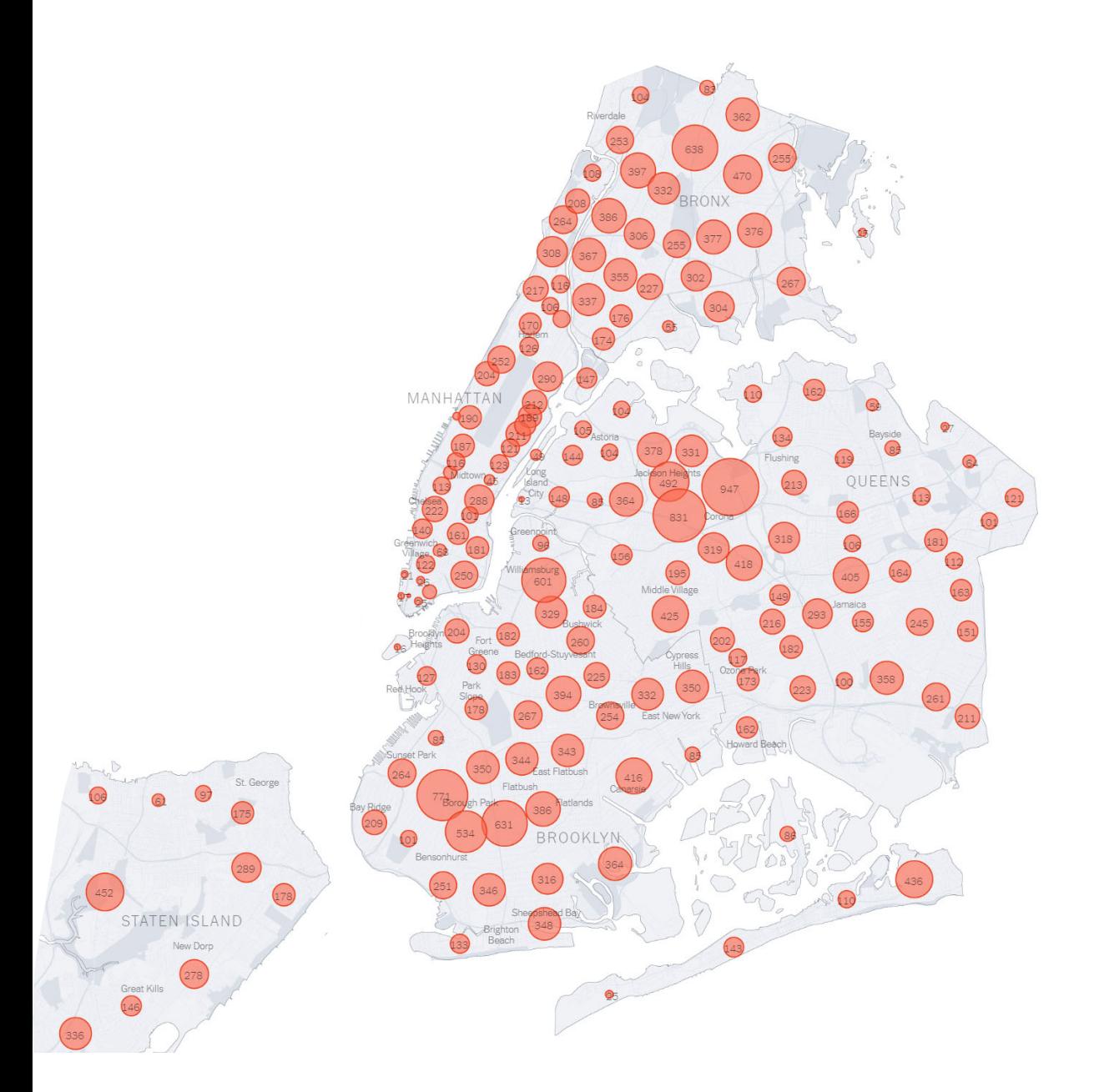

# COVID-19 CASES BY ZIPCODE

Source: New York Times

### ADVANTAGES OF MORE GRANULAR DATA

Localized behavior can get lost in premade aggregations

Urban patterns often do not conform to administrative boundaries

New geographies of research open up/ not reliant on existing datasets

### WHAT CAN YOU TELL FROM EACH MAP?

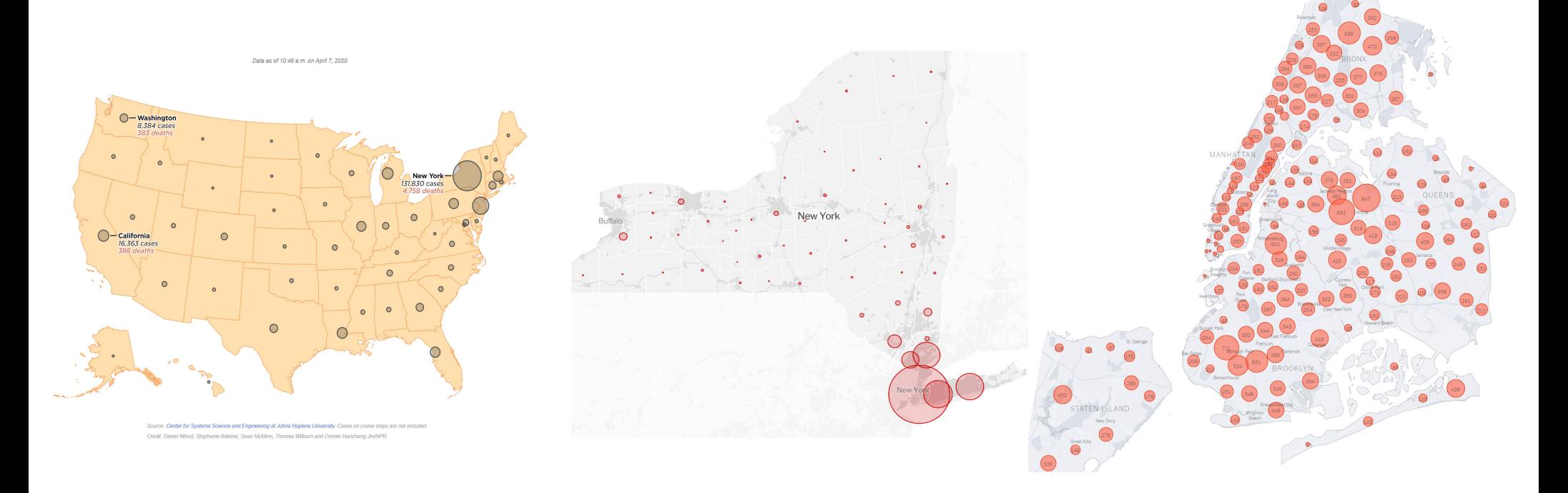

Which 'granularity'/scale is useful for what type of question? What normalization would or would not be useful? What other information could be provided on the map to bring to light new dimensions of the phenomenon?

### PROBLEM STATEMENT

Social Distancing→Reduced Mobility Options→Reduced Food Options

What kind of access people have to restaurants in different areas?

What kind of data would we need to answer this question?

### WE ALREADY SEE THIS DATA EVERYDAY

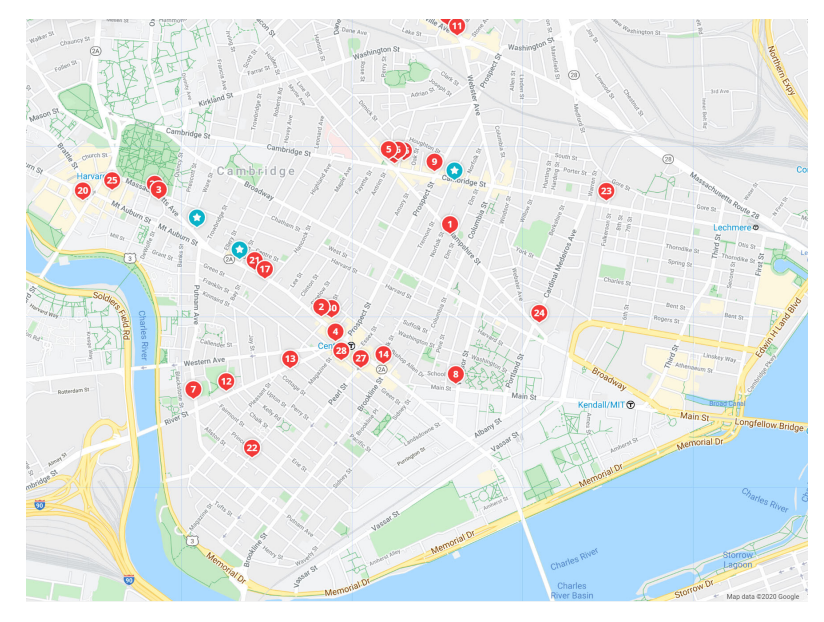

Restaurants in an area

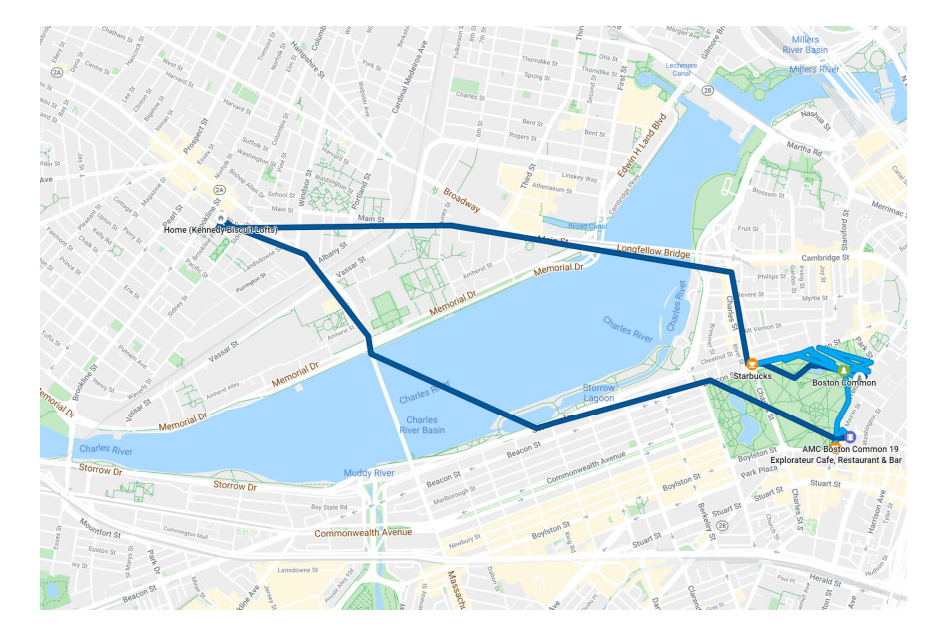

 Mobility patterns recorded by Google using GPS in cell phones

### HOW DO WE ACCESS THIS DATA?

Webscraping

APIs

Downloading data platforms make available

### WEBSCRAPING

Information is available online, but not in publicly accessible datasets or in easily analyzable formats.

Web scraping allows you to extract information and from websites and store it in a useable way

In some cases, website owners provide application programming interfaces (APIs) that establish a protocol for requesting batches of information from the website

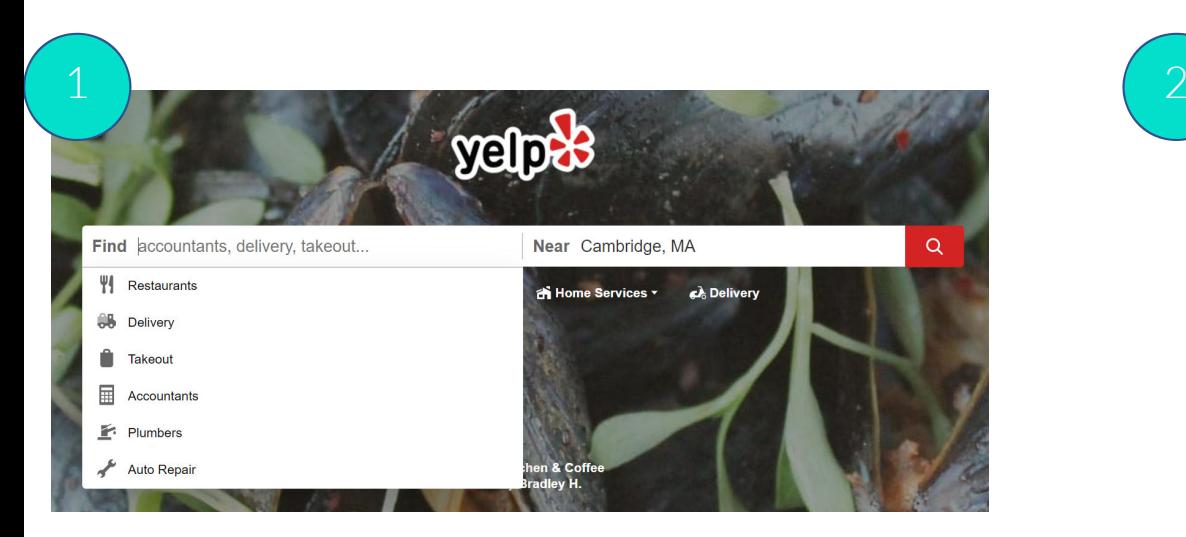

Search using parameters you define

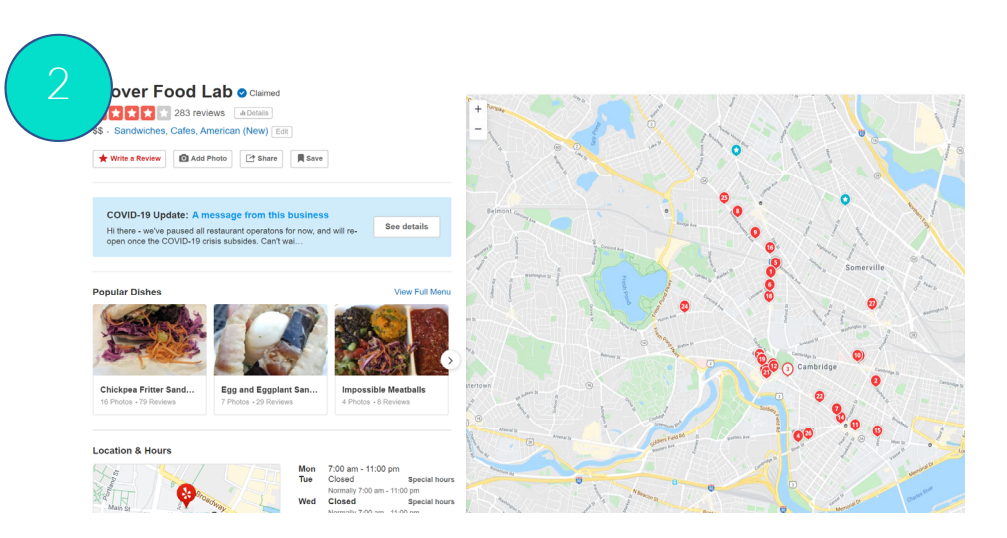

### Open each result and 'get' needed information

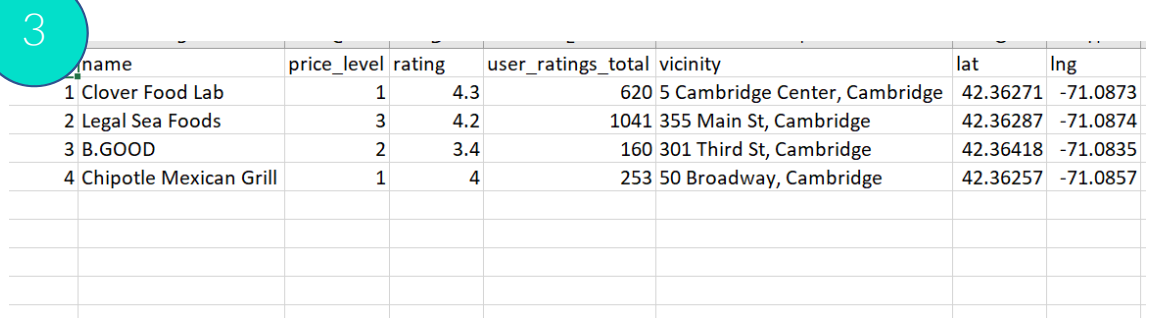

Put information in a formatted table

## ELEMENTS OF WEBSCRAPING

- Script that automates
	- Doing a search using parameters you define
	- Copying all the results
	- Putting them in a formatted table for you to analyze.
- API [Application Programming Interface]:
	- Think of its as a set of operations that decide what happens when you 'request' something from the server
	- A webscraping API lets you have pre-defined access to a servers stored data

### Yelp API—Search Parameters

#### **Parameters**

These parameters should be in the query string.

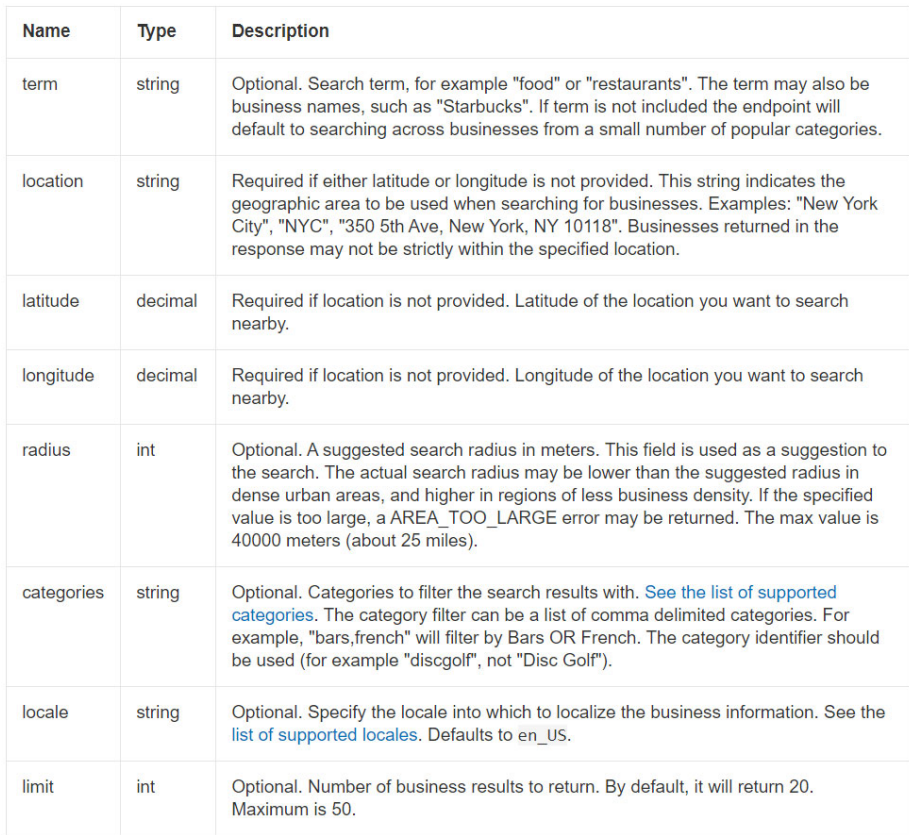

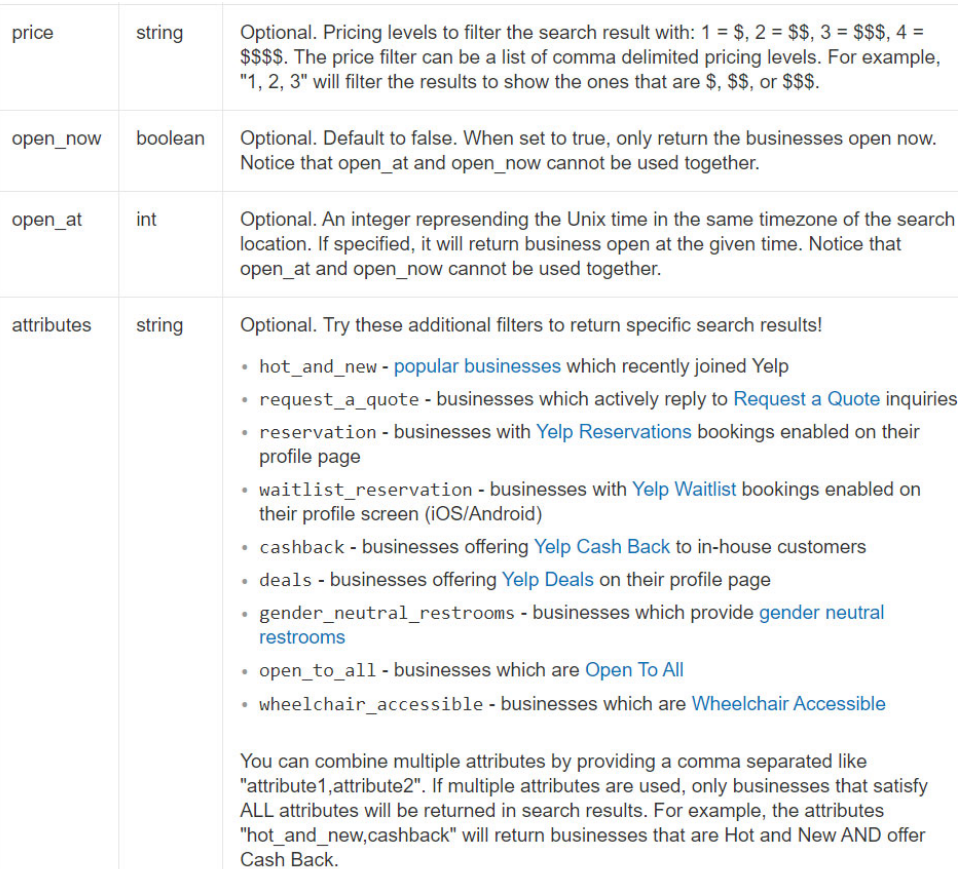

### YELP API—Results

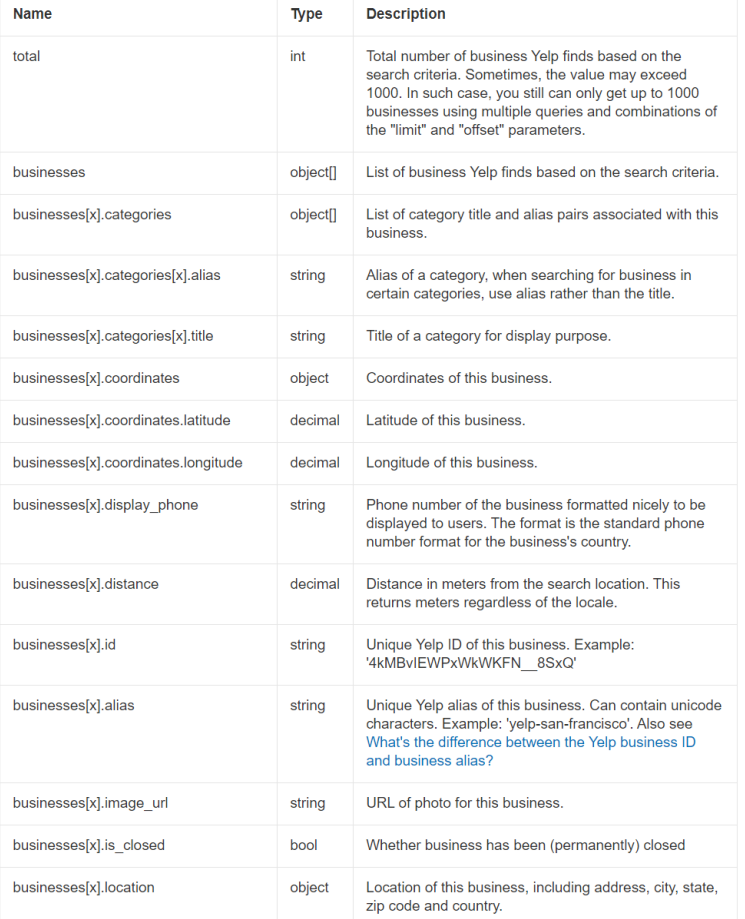

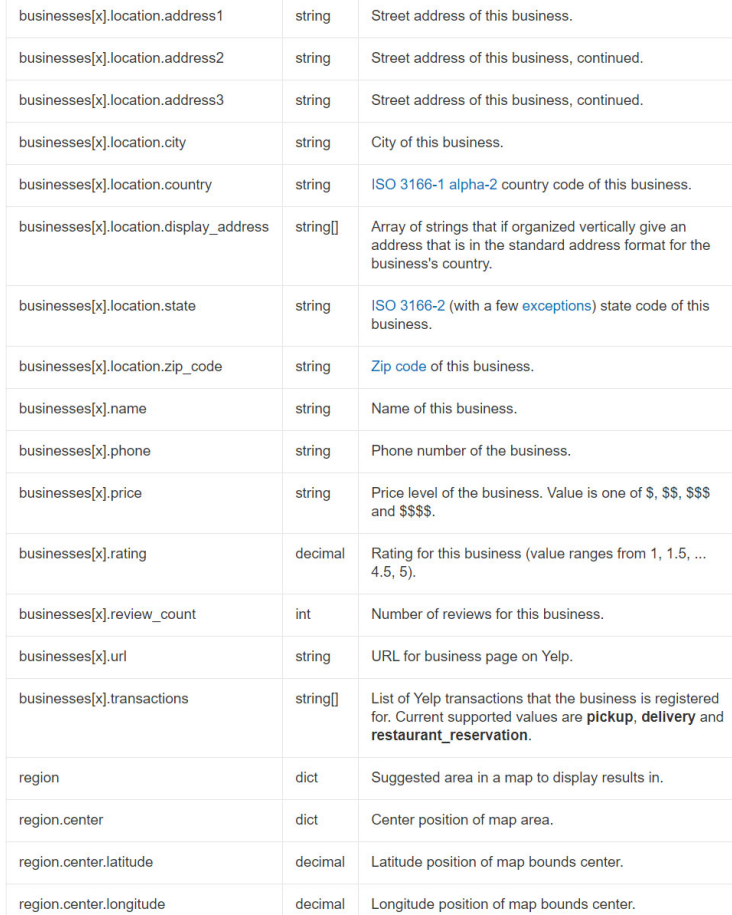

### HOW TO ACCESS YELP API

https://www.yelp.com/developers/documentation/v3/authentication

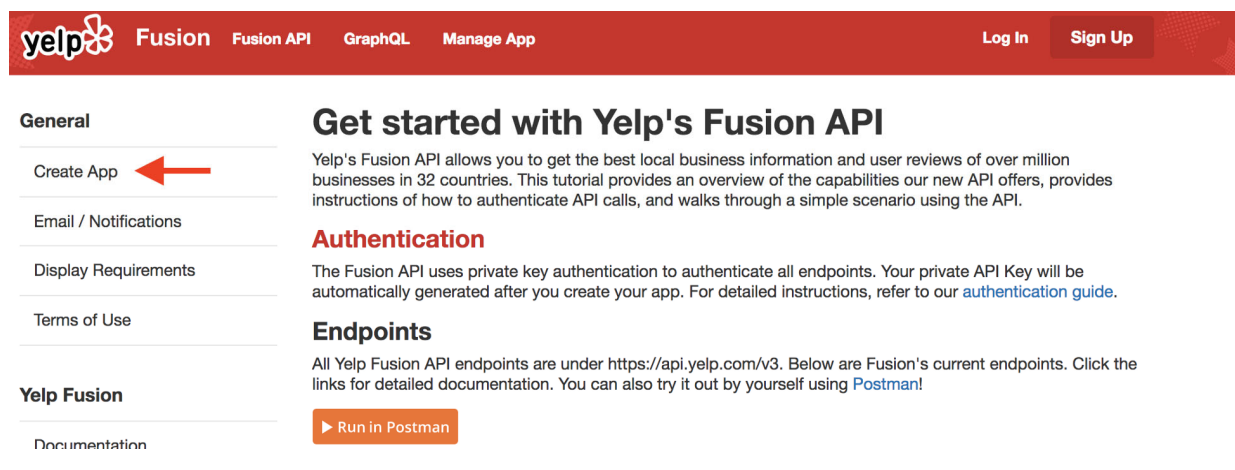

## MORE INFORMATION ON YELP API

Documentation on Yelp API

https://www.yelp.com/developers/documentat ion/v3/business\_search

For detailed instructions on how to access the API refer to Lab 7 Part 1

### R STUDIO

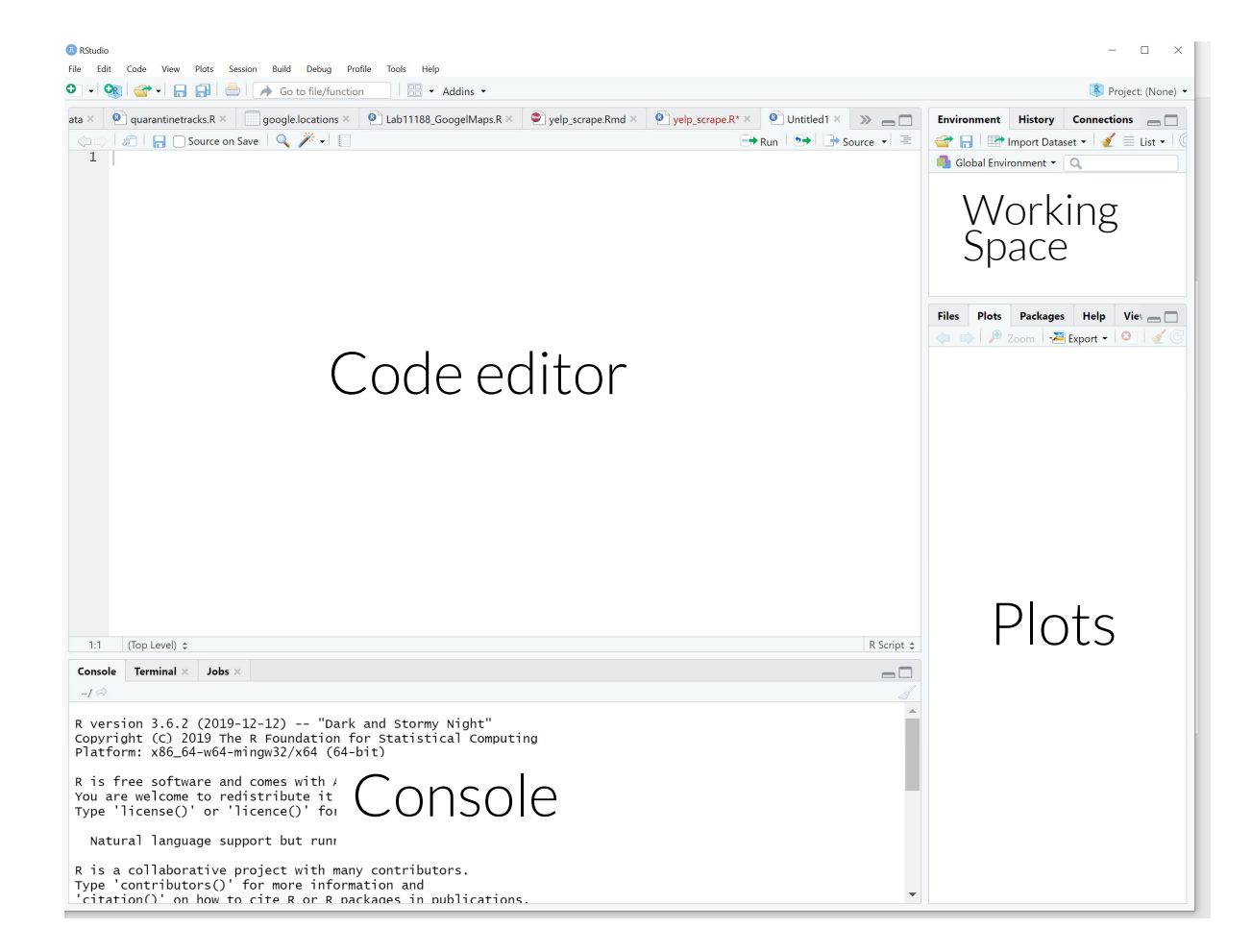

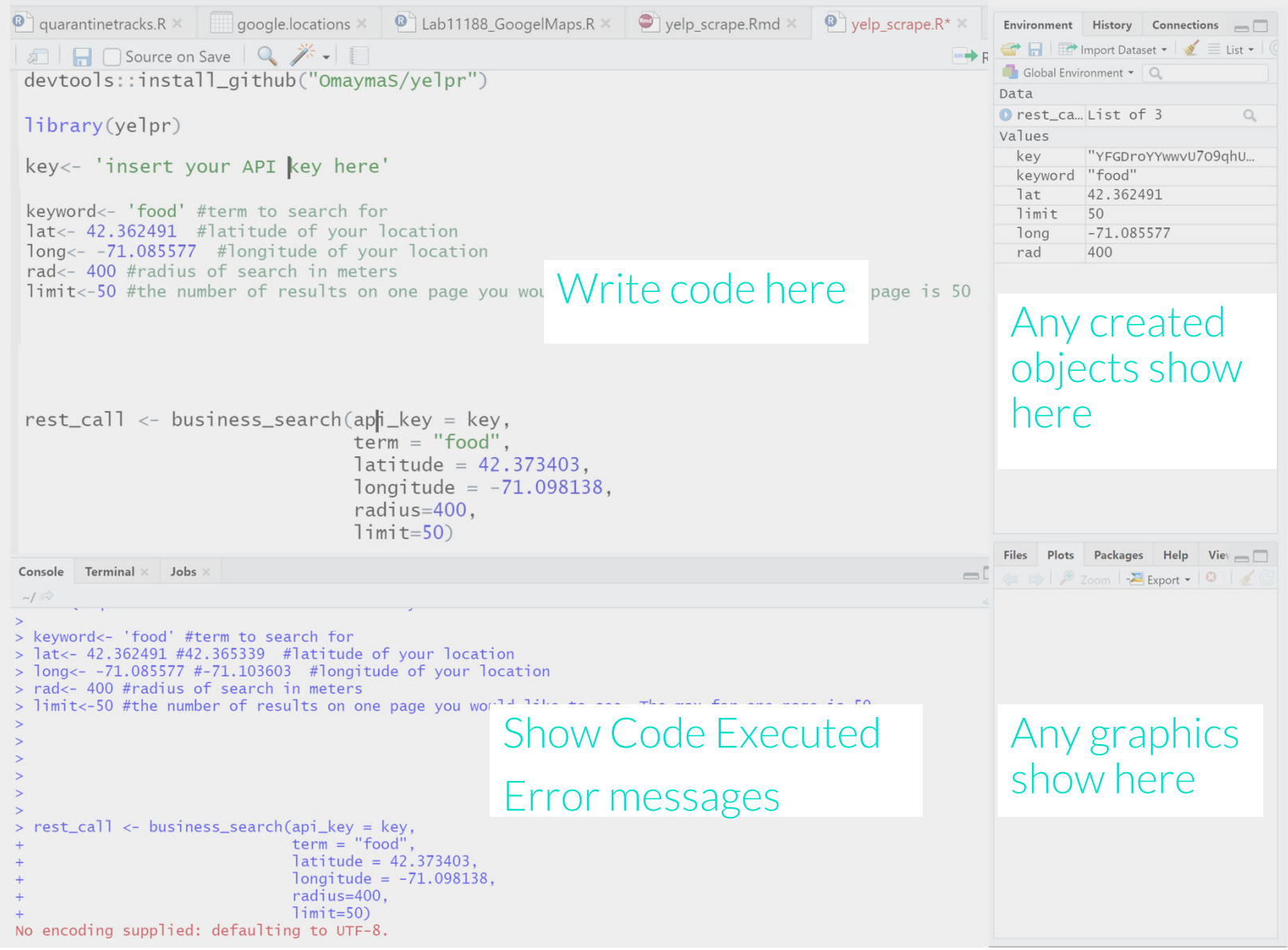

R Syntax

```
# or " denote comments
#In R variables or objects are assigned value by adding a <-
string <- 'this is a string'
number < -586vector<-c('this','is','a','vector','with','six','components')
empty.dataframe<-data.frame()
```
in the contract and in the first theory of the contract of the contract of the contract of the contract of the

### Libraries and packages

```
install.packages('jsonlite')
install.packages('ggthemes')
install.packages('lubridate')
install.packages('leaflet')
install.packages('leaflet.extras')
install.packages("dplyr")
install.packages("viridis")
##LOAD LIBRARIES
#R packages : collection of R functions, complied code so you dont have to write them
library(jsonlite)
library(dplyr)library(plyr)library(ggplot2)
library(ggmap)
library(tidyr)
library(leaflet)
library(leaflet.extras)
library(viridis)
library(wesanderson)
library(geosphere)
library(maps)library(mapproj)
library(ggthemes)
```
Set Parameters for the search

key <- 'insert your API key here'

keyword<- 'food' #term to search for lat<- 42.362491 #latitude of your location long <- -71.085577 #longitude of your location rad <- 400 #radius of search in meters limit<-50 #the number of results on one page you would like to see. The max for one page is 50

Make a call to the API using a function called 'business\_search' in library yelpR

```
rest_call <- business_search(api_key = key,
                            term = "food",lattice = 42.373403,longitude = -71.098138,radius=400,
                            limit=50)
```
API call returns a list with information of restaurants.

### (remember :*<sup>1</sup>*

*call only returns 50 results-then we have to make another call to 'get the next page of results')* 

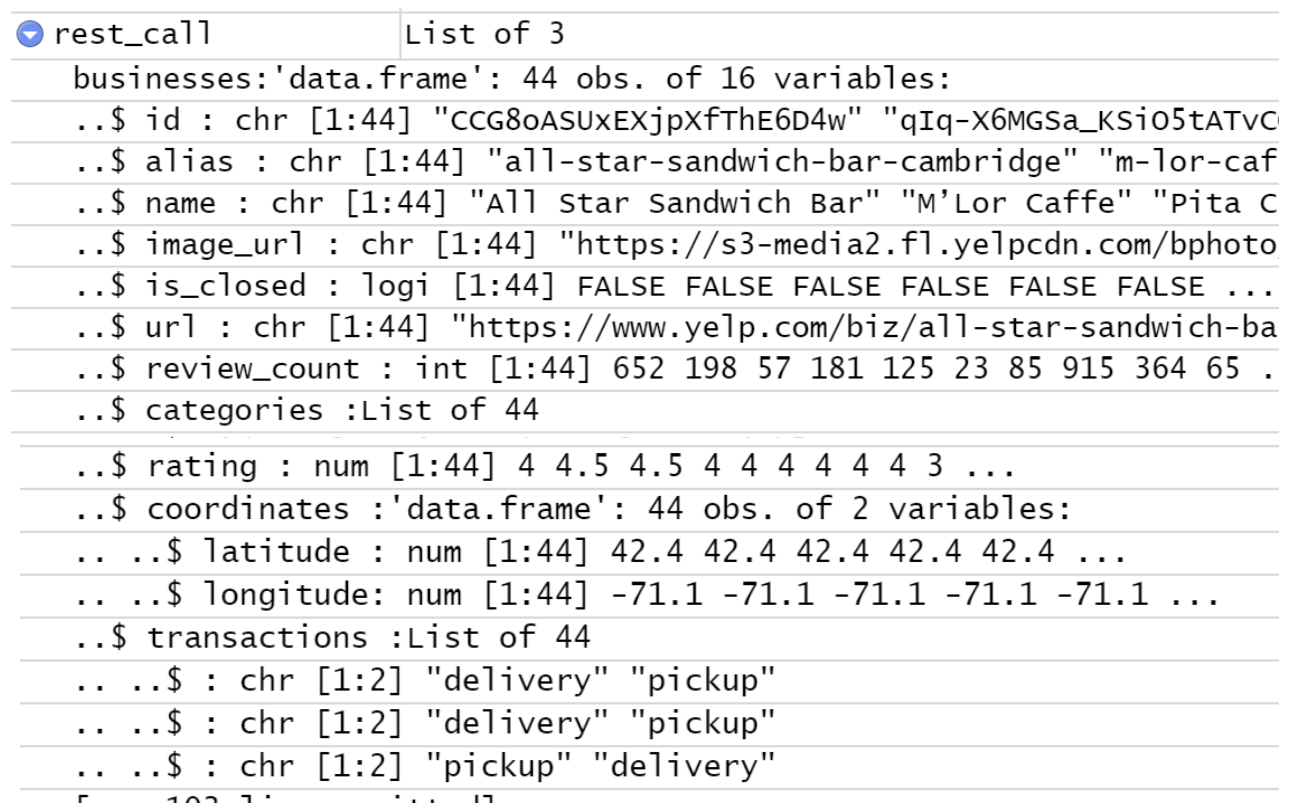

test<-rest\_call\$businesses

test<-test[,c("name","review\_count","rating","price")]

Extract certain elements on list we want and turn it into a dataframe

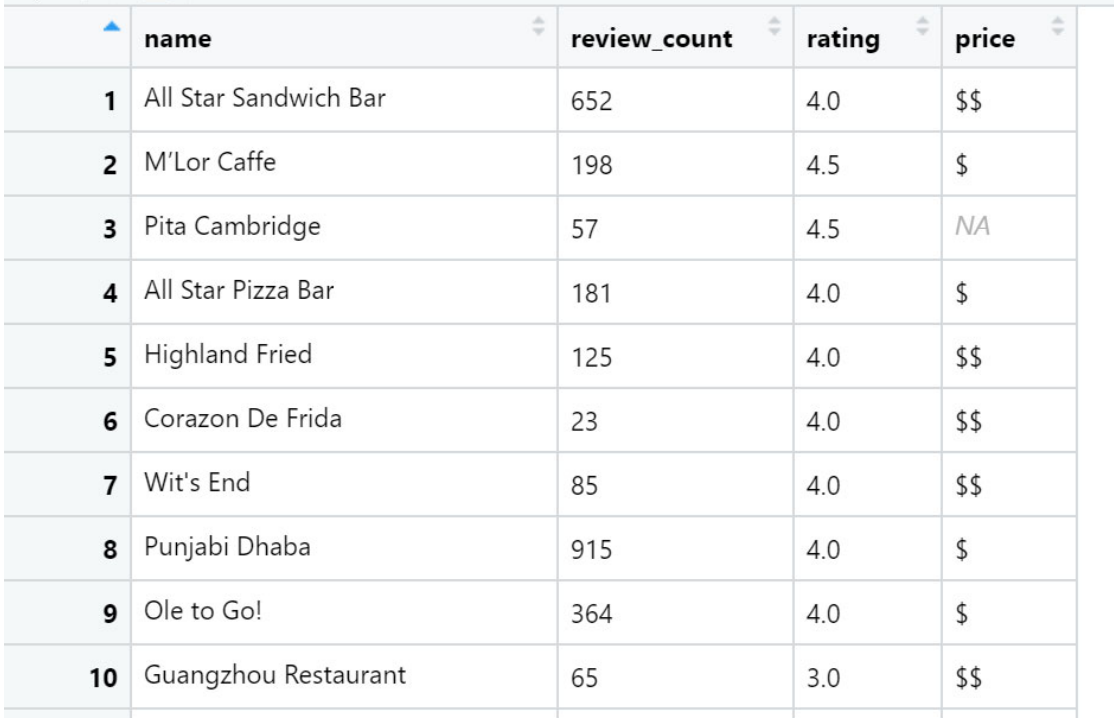

### Make a loop that repeats this process

Creates a variable called offset to get 'next page' Which starts at 0 Then 50 [to get results 51-100] Then 100 [to get results 101-151] And so on till empty results

Create a storage container that stores each new call results

Then appends the results to final dataframe

loop\_yelp<-data.frame() #creating an empty dataframe called loop\_yelp to store our data

```
#start value, end value, increment
for (offset in seq(0, 1000, 50)) {
      #temporary storage container for our call to the server
      temp \leftarrow business\_search(api\_key = key,term = keyword,latitude = lat,longitude = long,
                               radius=rad,
                               limit=limit,
```
#use if statement to execute the next part if temp\$businesses is not empty

 $offset = offset)$ 

if  $(length(temp$busines) != 0)$  {

#store results of call in a dataframe called temp1 temp1<-temp\$businesses

```
#select columns we want
temp1<-temp1[,c("name","review_count","rating","price")]
```
#retrieve coordianates and address geom<-temp\$businesses\$coordinates add<-temp\$businesses\$location\$address1

```
#bind columns together
merge<-cbind(temp1,geom,add)
```
#append rows generated by the loop to the loop\_yelp dataframe #rbind is similar to cbind but instead of columns it binds 'rows'

loop\_yelp<-rbind(loop\_yelp,merge)

} # end of the outer 'for' loop

### DISADVANTAGES OF DIGITAL TRACE DATA

No control over what and is not available or understanding of how it is stored

e.g. is an establishment showing up under<br>the search term of 'food' vs 'restaurants'

Validity of the inferences

can only observe behavior, not understand intentionality behavior being observed on social media is not 'natural'<br>or non-reactive'

Conflict with current standards of informed consent and privacy